#### **General Description**

The MAX77829 is a high-performance companion PMIC for the latest 3G/4G smartphones and tablets. The PMIC includes a single input 2.0A switched-mode charger with reverse boost capability and adapter input protection up to 22V (DC) for one-cell lithium ion (Li+) battery, a safeout LDO, and WLED backlight driver supporting up to 25mA/string, 35V output voltage. It also features a dual-channel 1.5A (combined, 750mA/ch) flash LED driver (with torch mode included).

The MAX77829 evaluation kit (EV kit) is a fully assembled and tested printed circuit board that demonstrates the functionality and performance of MAX77829. The EV kit allows for easy evaluation of each block and feature. In the package, one set of MINIQUSB from Maxim (serves as an I<sup>2</sup>C to USB interface) is provided with the MAX77829 EV kit for easy testing.

Windows®-based software provides a user-friendly interface to exercise the features of the MAX77829. This software offers a graphical user interface (GUI) as well as a register-based interface.

#### **Benefits and Features**

- EV Kit Includes All the Necessary Components for Device Operation in Addition to Many Components for Added Flexibility and Ease of Use
- Easy-to-Use Pushbutton Interface for On/Off Control
- Assembled and Tested
- Test Points Allowing Convenient Access to Nodes of Interest
- Lead-Free and RoHS Compliant
- Jumper Headers Acting as Both Test Points and Shunts

Ordering Information appears at end of data sheet.

Windows is a registered trademark and service mark of Microsoft Corporation.

#### **Quick Start**

#### **Hardware and Jumper Configuration**

Following the jumper configuration as listed in  $\underline{\text{Table 1}}$  and Figure 1:

**Evaluates: MAX77829** 

# Table 1. MAX77829 Evaluation Kit Jumper Configuration

| JUMPER        | TYPE  | FUNCTION                                                               | DEFAULT<br>CONDITION |
|---------------|-------|------------------------------------------------------------------------|----------------------|
| JU1           | 2-pin | Connecting WLED1,<br>LED String 1                                      | Install              |
| JU2           | 2-pin | Connecting WLED2,<br>LED String 2                                      | Install              |
| JU3           | 2-pin | Connecting THM potentiometer                                           | Install              |
| JU4,<br>JU13  | 3-pin | Short 1 or 2 LEDs in<br>LED String 1 and 2,<br>respectively            | Open                 |
| JU12,<br>JU14 | 2-pin | Connecting THM Potentiometer                                           | Open                 |
| JU5,<br>JU15  | 2-pin | Connecting IN_FLED1 and IN_FLED2 pins and the flash LEDs, respectively | Install              |
| JU6           | 2-pin | Connecting THM Potentiometer                                           | Install              |
| JU7-<br>JU11  | 2-pin | Connecting THM Potentiometer                                           | Open                 |
| JU16          | 2-pin | Connecting THM Potentiometer                                           | Install              |
| JU17          | 2-pin | Connecting THM Potentiometer                                           | Install              |
| JU18          | 2-pin | Connecting THM Potentiometer                                           | Open                 |

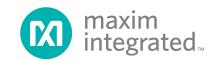

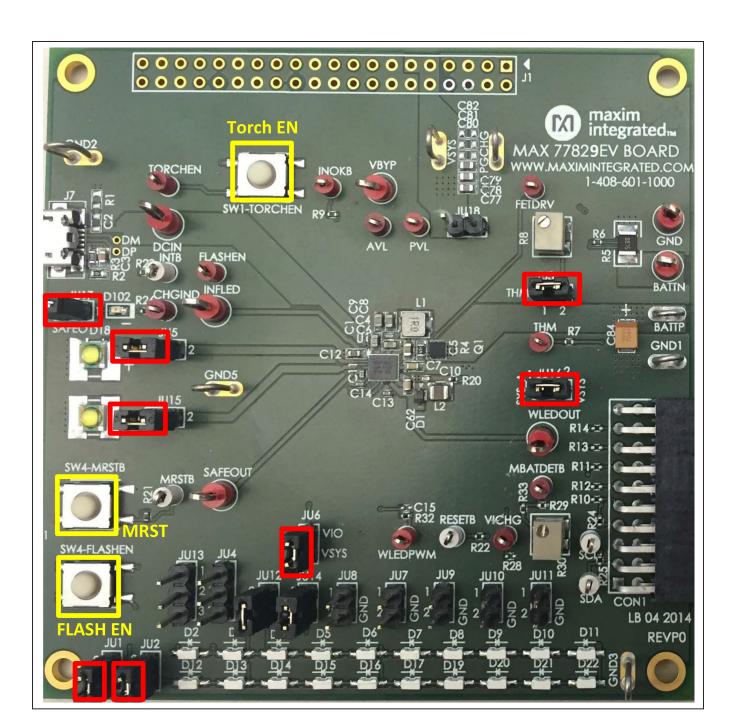

Figure 1. MAX77829 Evaluation Kit Jumper Header Configuration

#### **GUI Software Installation Procedure**

Use the following procedure to connect to the EV kit with the GUI:

- Ensure the USB-I2C interface module (MINIQUSB) firmware has been correctly installed on your computer. For more information with regarding to MINIQUSB, visit: <a href="http://www.maximintegrated.com/datasheet/index.mvp/id/5311">http://www.maximintegrated.com/datasheet/index.mvp/id/5311</a>
- 2) Unzip it and run the provided MAX77829 EV kit GUI execution file. Follow the prompts on screen.
- For the connection among PC, MINIQUSB, and the MAX77829 EV kit, see <u>Figure 2</u>. MINIQUSB is connected to the MAX77829 EV Kit through the 20-pin connector.

- 4) Connect a suitable DC power supply between DCIN and ground on the EV kit, or plug in the J7 Micro-USB port with a connected USB cable.
- 5) Launch the MAX77829 GUI. The GUI automatically detects the MINIQUSB interface and the MAX77829.
- 6) If connection is successful, the full set of registers in the MAX77829 can now be accessed through the GUI.

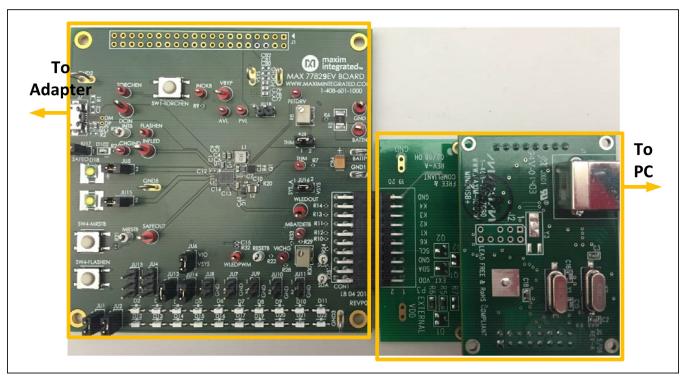

Figure 2. MAX77829 Evaluation Kit and MINIQUSB Connection

#### **Start Guide**

Before proceeding to the start guide, it is highly recommended to read the MAX77829 data sheet and other related document to get familiar with its functions, registers, and settings.

Upon finishing the connection as mentioned in previous section, launch the GUI, and the following screen appears:

The GUI groups the related functions to several tabs. For example, charger configuration related functions are grouped in tabs such as CHG\_CNFG(1), CHG\_CNFG(2), and CHG\_CNFG(3), etc. Top-level interrupt related functions are grouped into tab INTSRC & PMIC ID, and INT (TOPSYS/FLASH), etc.

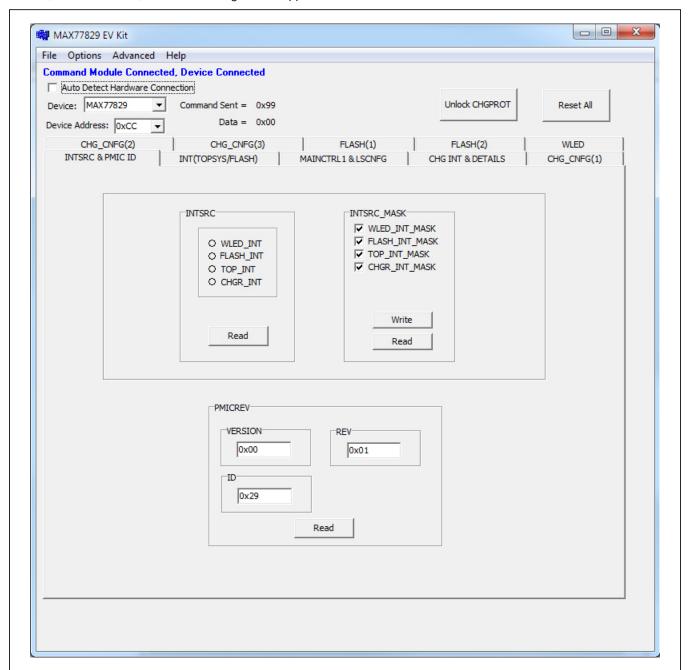

Figure 3. MAX77829 GUI

# registers is provided below; other different settings

Evaluates: MAX77829

#### **Charger-Related Registers**

Charger-related registers are mainly grouped to the follow tabs: CHG\_CNFG(1), CHG\_CNFG(2), CHG\_CNFG(3), and CHG INT & DETAILS.

Several critical charger-related settings are protected in the registers, these registers can be programmed after being unlocked. It can be done by clicking **Unlock CHGPROT** or selecting the correct setting of CHGPROT bits, as shown in Figure 4.

To quickly check the charger function, use the following procedure:

 Ensure the EV kit is properly connected and powered. Go to tab CHG\_CNFG(1), as shown in <u>Figure 5</u>, and set up the related the settings for the charger settings. A quick setting guide for related CHGCTL1→CHGPROT → by 11 = unlocked

2) Go to tab CHG CNFG(2).

are available.

- 3) Set the registers as follows:
  - DCCRNT → DCILMT → No Limit
  - CHGCTL2  $\rightarrow$  Enable DCILIM\_EN
  - CHGCTL2 → Enable CEN
- 4) With a battery connected between BATTP and GND, the indicating LED (D102) starts blinking, meaning the charging has started.
- 5) Charging status can be monitored through registers in tab CHG INT AND DETAILS. Clicking Read All, CHG\_DTLS → CHG\_DTLS gives the charging status that the battery is currently involved in, as indicated in Figure 8.

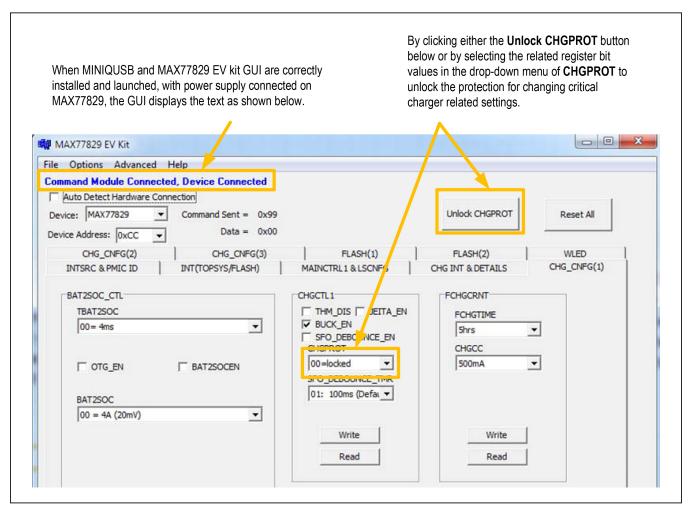

Figure 4. MAX77829 GUI-Unlock CHGPROT

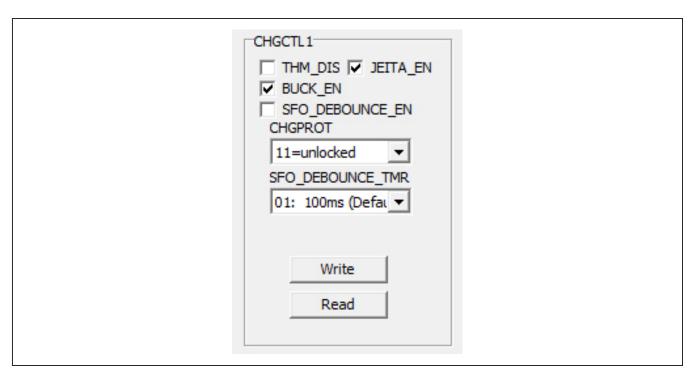

Figure 5. MAX77829 GUI—Charger Configuration 1

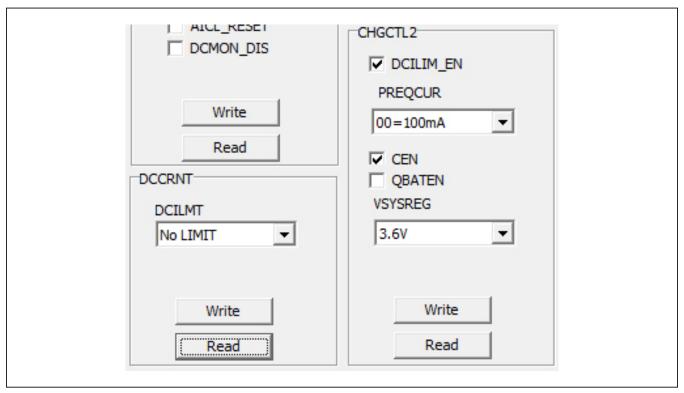

Figure 6. MAX77829 GUI—Charger Configuration 2

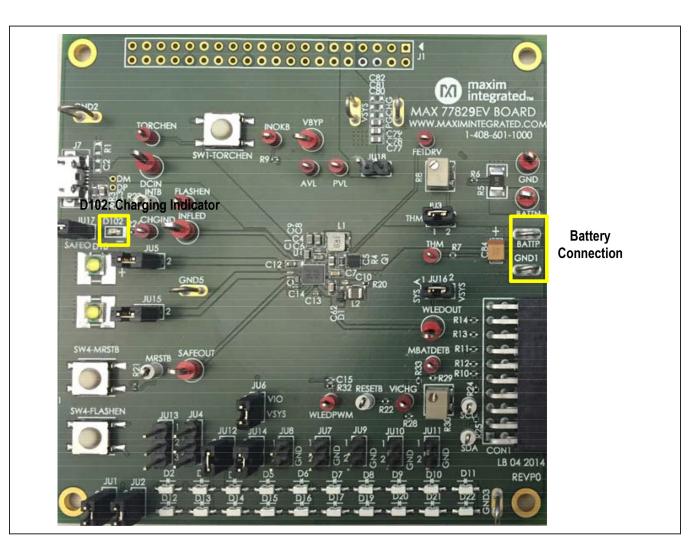

Figure 7. Battery Connection and Charging Indication LED

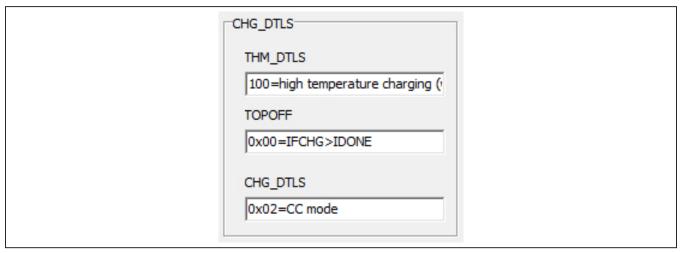

Figure 8. Charger Details

#### MAX77829 Evaluation Kit

To verify the reverse boost function of MAX77829's charger, disconnect the power from DCIN, and remove the

battery. Connect power to VSYS, go to tab CHG\_CNFG(2), and set the registers as follows:

- RBOOST\_CTL1  $\rightarrow$  Enable RBOOSTEN
- RBOOST\_CTL2 → Set VBYPSET to a voltage level higher than your VSYS input

Measure the voltage between BYP to GND, the value is set by VBYPSET mentioned in step 6. In addition, for the USB OTG mode, check the OTG\_EN bit as shown in <a href="Figure 10">Figure 10</a>. In such condition, the switch between BYP and DCIN is turned on so that the same voltage level on BYP is now applied on DCIN node.

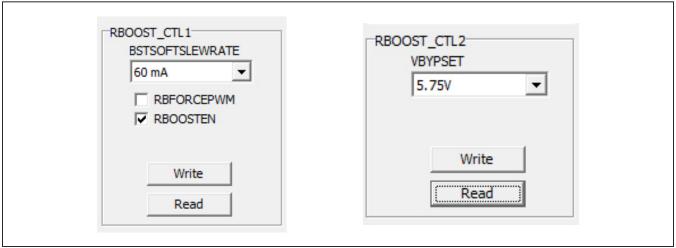

Figure 9. Reverse Boost Mode

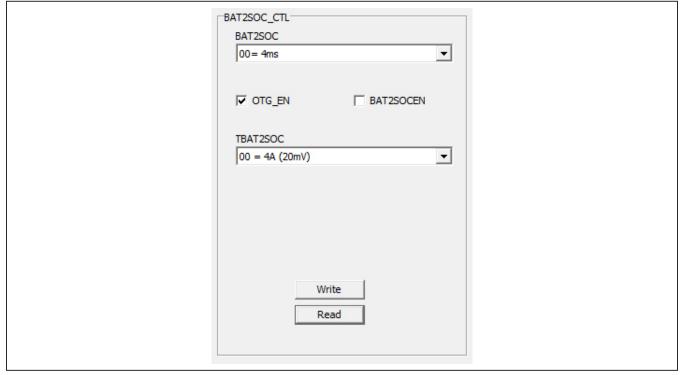

Figure 10. Enable OTG Mode

#### Flash/Torch-Related Registers

To check the flash/torch function, use the following procedure:

- 1) Go to tab **FLASH(1)**, and set up the related the settings for the flash or torch settings:
  - FLASH FLED1 EN → by FLASHEN
  - TORCH\_FLED2\_EN → by FLASHEN
  - FLASH\_TMR\_DUR and TORCH\_TMR\_DUR → to preferred time duration
  - • FLASH\_I and TORCH\_I  $\rightarrow$  to preferred current level

 Go to tab FLASH(2), for VOUT\_CNTL. In the dropdown menu for BOOST\_FLASH\_MODE, select FLED1 in adaptive.

Evaluates: MAX77829

3) Press the **Flash EN** pushbutton on the board, the flash function is enabled. The torch mode can be set in a similar way.

#### **WLED Backlight-Related Registers**

For the WLED backlight-related registers, see <u>Figure 11</u>. Set the register WLEDBSTCNTL control for desirable WLED related register settings.

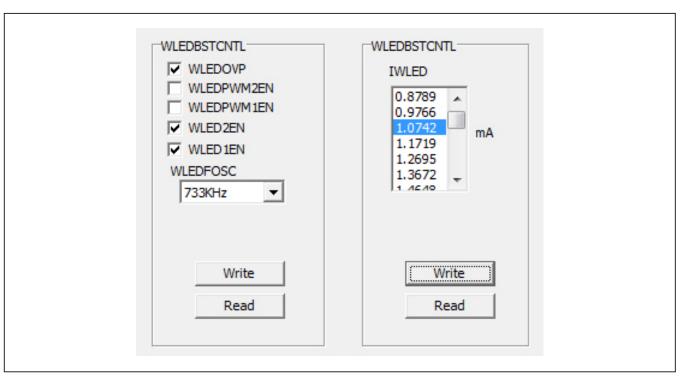

Figure 11. WLED Related Register Setting

# Component List, Schematic List, and PCB Layout

See the following links for component list, schematics, and PCB layout:

- MAX77829 EVKIT BOM
- MAX77829 EVKIT schematics
- MAX77829 EVKIT PCB

# **Ordering Information**

| PART           | TYPE   |
|----------------|--------|
| MAX77829EVKIT# | EV kit |

#Denotes RoHS compliant.

### MAX77829 Evaluation Kit

# **Revision History**

| REVISION<br>NUMBER | REVISION DATE | DESCRIPTION     | PAGES<br>CHANGED |
|--------------------|---------------|-----------------|------------------|
| 0                  | 12/15         | Initial release | _                |

For pricing, delivery, and ordering information, please contact Maxim Direct at 1-888-629-4642, or visit Maxim Integrated's website at www.maximintegrated.com.

Maxim Integrated cannot assume responsibility for use of any circuitry other than circuitry entirely embodied in a Maxim Integrated product. No circuit patent licenses are implied. Maxim Integrated reserves the right to change the circuitry and specifications without notice at any time.

MAX77829 BILL OF MATERIALS (BOM), Rev 0; 11/15 Reference Item Qty Description Part Name Assembly Designator 0.1µF ±10%, 16V X7R ceramic 1 1 **C**4 Murata, GRM155R71C104K capacitor 0402 0.47µF ±10%, 6.3V X7R ceramic 2 1 СЗ Taiyo Yuden, JMK107BJ474KA-T capacitor 0603 10μF, 6.3V, X5R, ±10% Ceramic 3 6 C5 C8-9 C77-79 Taivo Yuden, IMK107ABI106MA-L Capacitor 0603 1μF, 10V, X5R, ±20%, Ceramic 4 3 C11, C13-14 Taivo-Yuden, LMK105BI105MA Capacitor, 0402 1.0uE, 50V, X5R, +10% Ceramic 1 C62 Murata, GRM188R61H105MAALD Capacitor 0603 2.2µF 25V X5R Ceramic 6 2 C1 C6 TDK. C1608X5R1F225M apacitor, 0603 2.2uF 6.3V X5R Ceramic 7 1 C.7 Murata, GRM188R60J225ME19D Capacitor 0603 2.2µF 6.3V X5R Ceramic C10 8 1 Murata, GRM155R60J225MF19D Capacitor 0402 4.7µF 6.3V X5R Ceramic 9 1 C12 Taivo Yuden, JMK107BJ475KA-T Capacitor 0603 4 NP 10 C2 C80-82 Open Ceramic Capacitor, 0603 11 1 C15 NP Open Ceramic Capacitor 0402 100μF, 6.3V, Tantalum Capacitor, 12 1 C84 AVX. TCJB107M006R0070 13 1 U1 PMIC, 0.4MM PITCH, 7X8 WLP Maxim, MAX77821 NP CONNECTOR, THROUGH HOLE, .100" x .100" LATCH/EJECTOR HEADER, MALE, STRAIGHT ANGLE, 4 WALL, 40 PIN, FOR J1 3M, 3432-6303 NP .094" TO .125" [2.39mm TO 3.18mm] THICK BOARD, Ic=1A, 55°C TO +105°C 2X10 right angle female 15 1 CON1 receptacle SMBUS 16 1 LED, Green 0603 LITE-ON LTST-C190GKT Single P-Ch Power Trench 17 1 Q1 Fairchild, FDMA905P MOSFET, uFET 2X2 2 IU4 JU13 Cut to size 18 3 Pin Header, 0.1" 1μH, +/-30%, 46mohm typ, Cyntec, PIME031B-1R0MS 19 1 L1 3600mA ISAT 4.7μH, 216 mohm typ, 1.6A, 20 1 L2 Toko, 1239AS-H 4R7N 2520 21 16 2 Pin Header, 0.1" Cut to size JU14-18 22 20 D2-17 D19-22 WHITE LIGHT EMITTING DIODE OSRAM, LW-Y1SG 23 2 D18 D23 Flash LED White OSRAM, LED\_LW\_F65G or OSRAM, LUW FQ6N BATTP GND1-3 7 24 GND5 PGCHG Maxim Loop VSYS M1-4 NP Mounting Hole Do not mount 26 1 R2 0Ω SMT Resistor, 0603 27 Δ R6 R20 R32-33 0Ω SMT Resistor, 0402 28 1 R3 1MΩ SMT Resistor, 0603 29 R4 47mO SMT Resistor, 0603 1 30 1 R1 Open SMT Resistor, 0603 NP 31 2 R21-23 100kΩ, SMT Resistor, 0402 2 32 R7 R9 100kO SMT Resistor 0402 33 1 R29 40kΩ SMT Resistor, 0402 34 2 R24-25 2.2kΩ, SMT Resistor, 0402 35 1 R26 470 SMT Resistor, 0402 36 R5 5mΩ SMT Resistor, 1210 1 R10-14 R28 Open SMT Resistor, 0402 NP 6 2 R8 R30 38 1MΩ Trimmer, SMD Bourns 3214W-1-105F 39 1 Central Semi, CMDSH05-4 D1 40V, 1A Schottky diode, SOD323 SW1-TORCHEN 40 3 SW4-FLASHEN Momentary switch Pansonic, EVQ-PHV03T SW4-MRSTB AVL CHGIND FETDRV FLASHEN NOKB 41 11 Test Point small, Red Keystone, 5000 MBATDETB PVL THM TORCHEN VICHG WLEDPWM MRSTB RESETB 42 Test Point small, White Keystone, 5002 SCL SDA INTB SAFFOLIT INFLED VRYP 7 43 Test Point Big, Red Keystone, 5010 WI FDOLIT GND BATTN DCIN 45 2 DM DP Test Point PCB Test Point Micro AB receptacle SMD type, 46 Hirose, ZX62-AB-5PA

1 J7

Bottom Mount

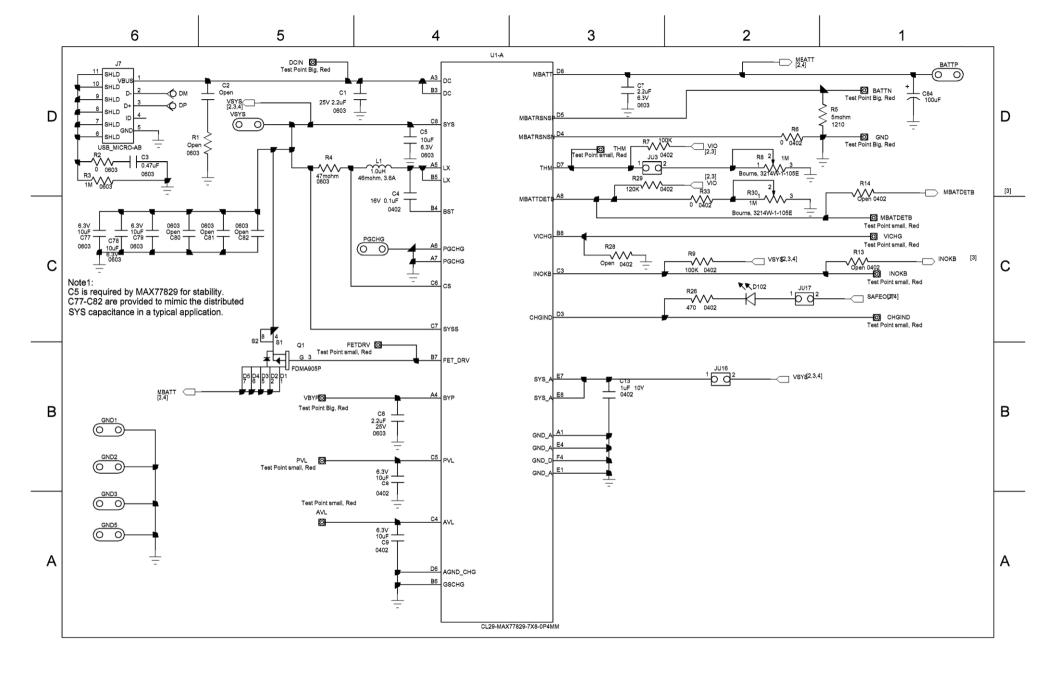

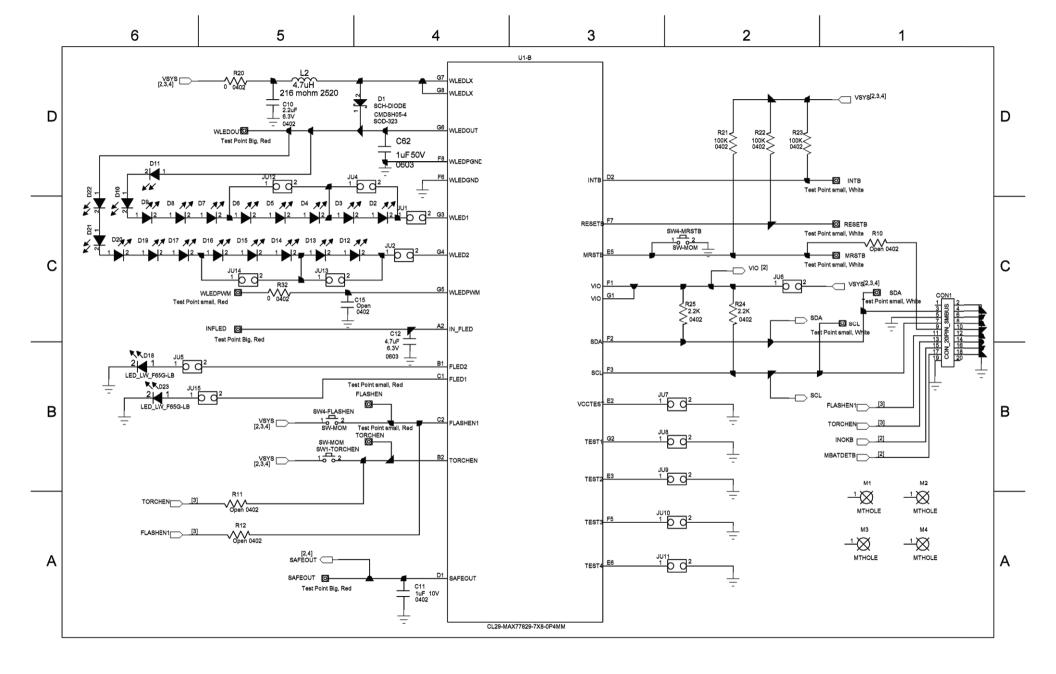

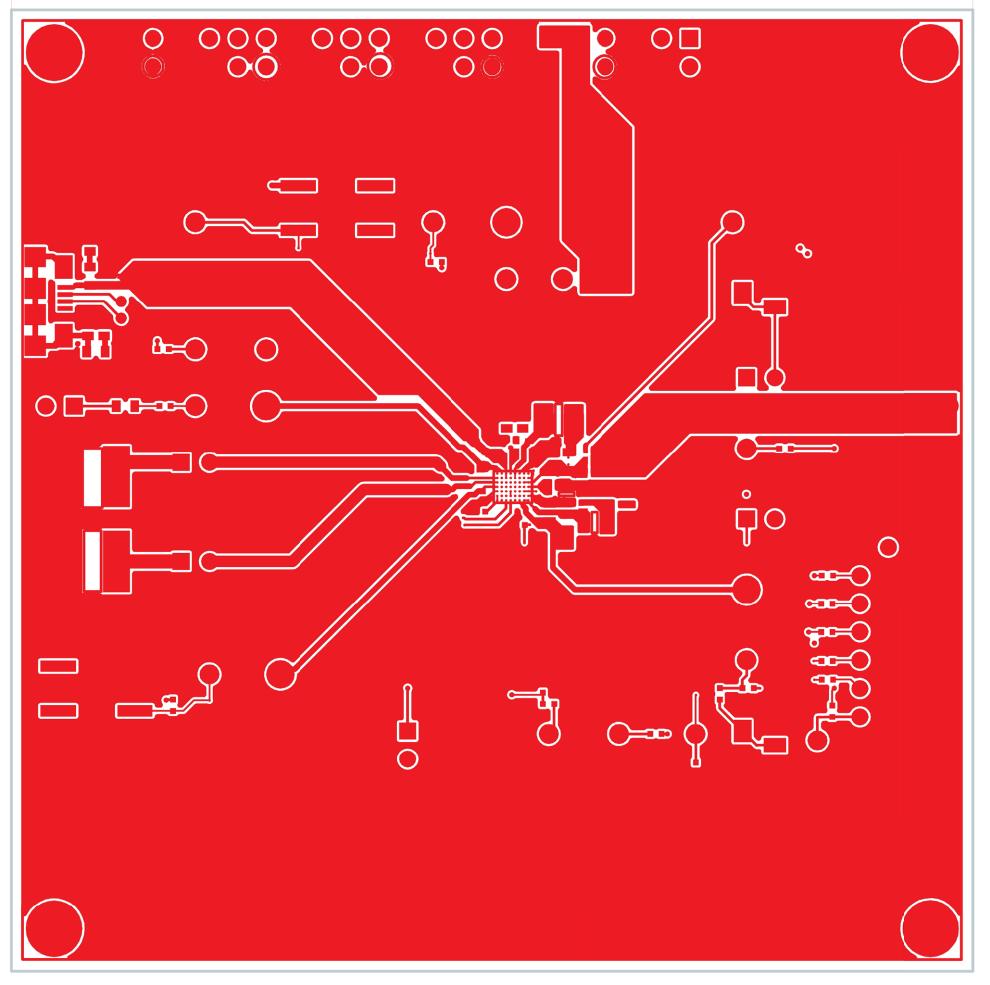

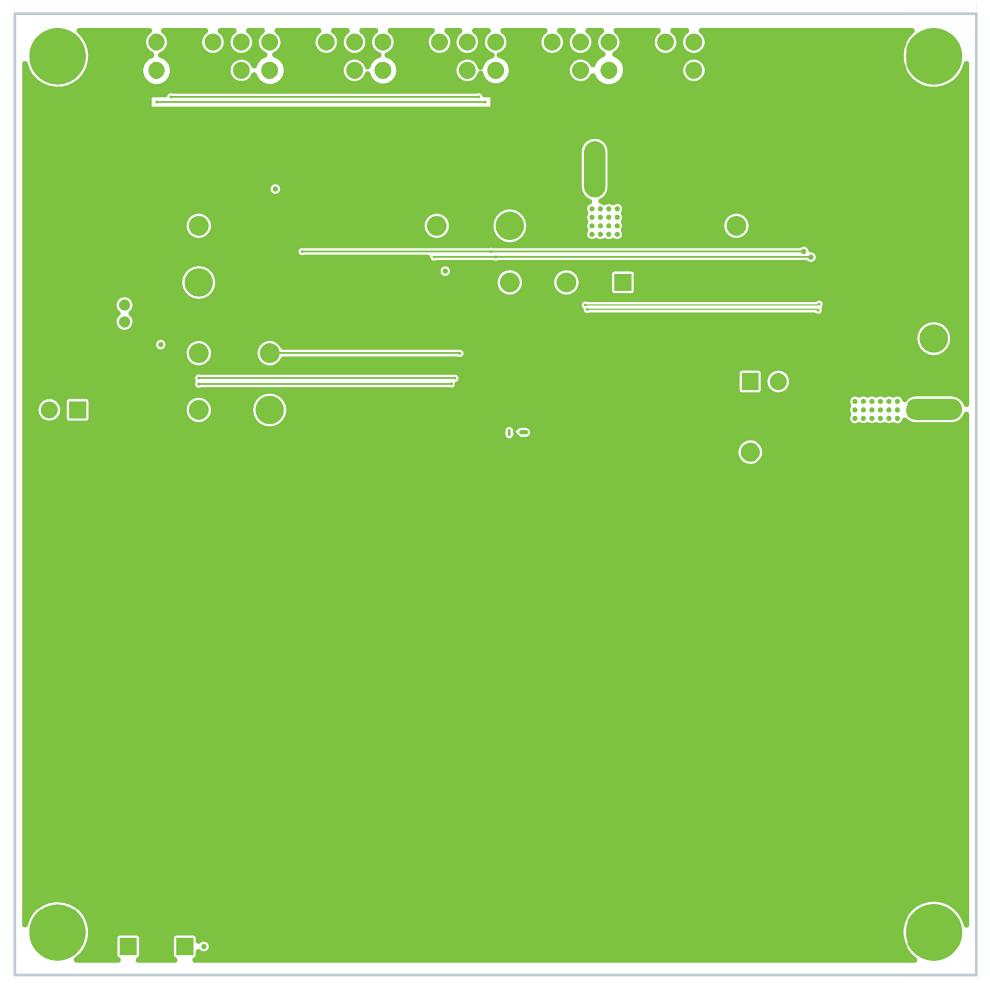

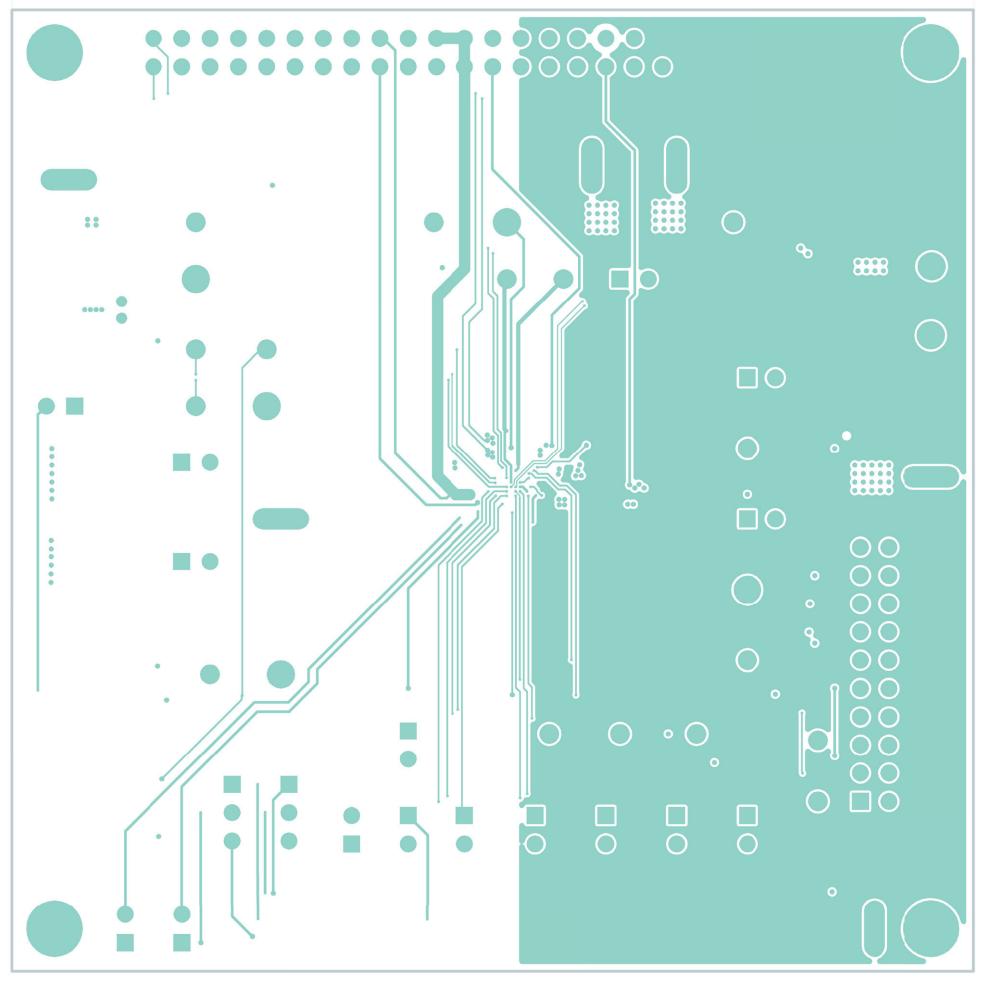

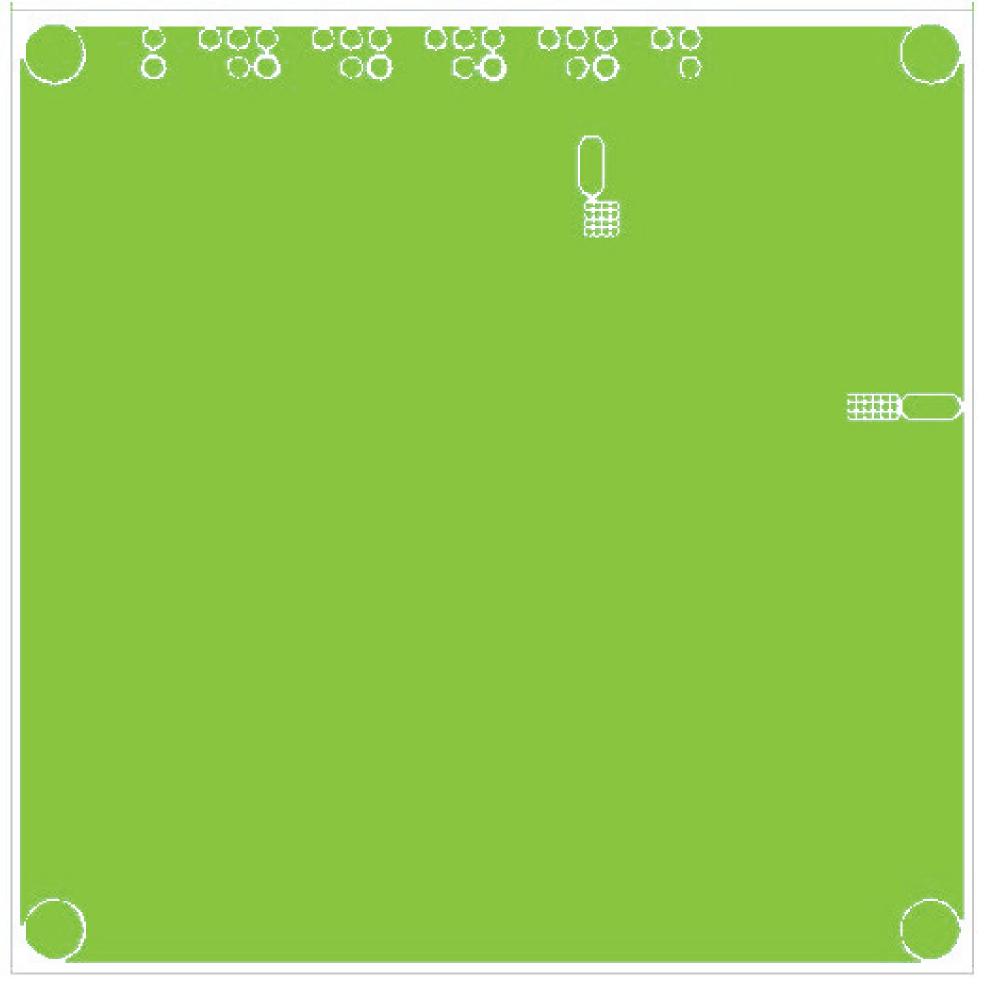

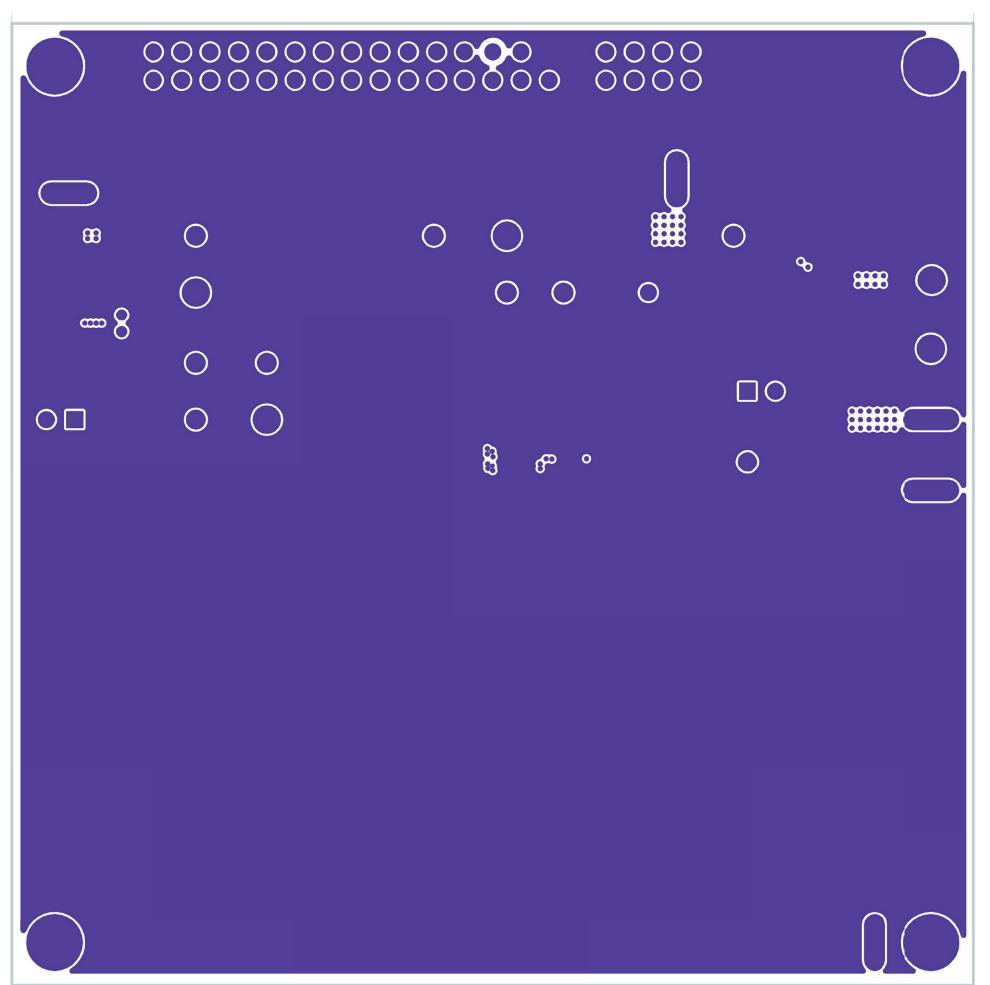

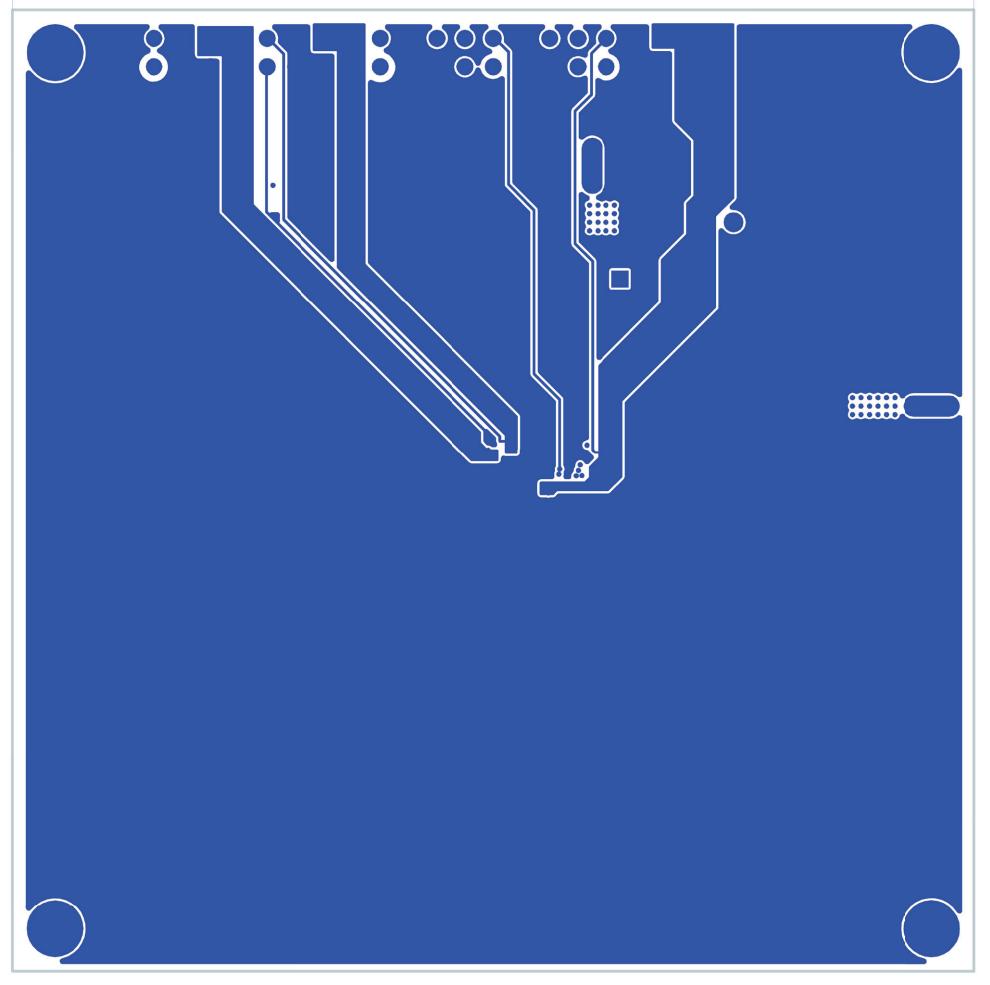

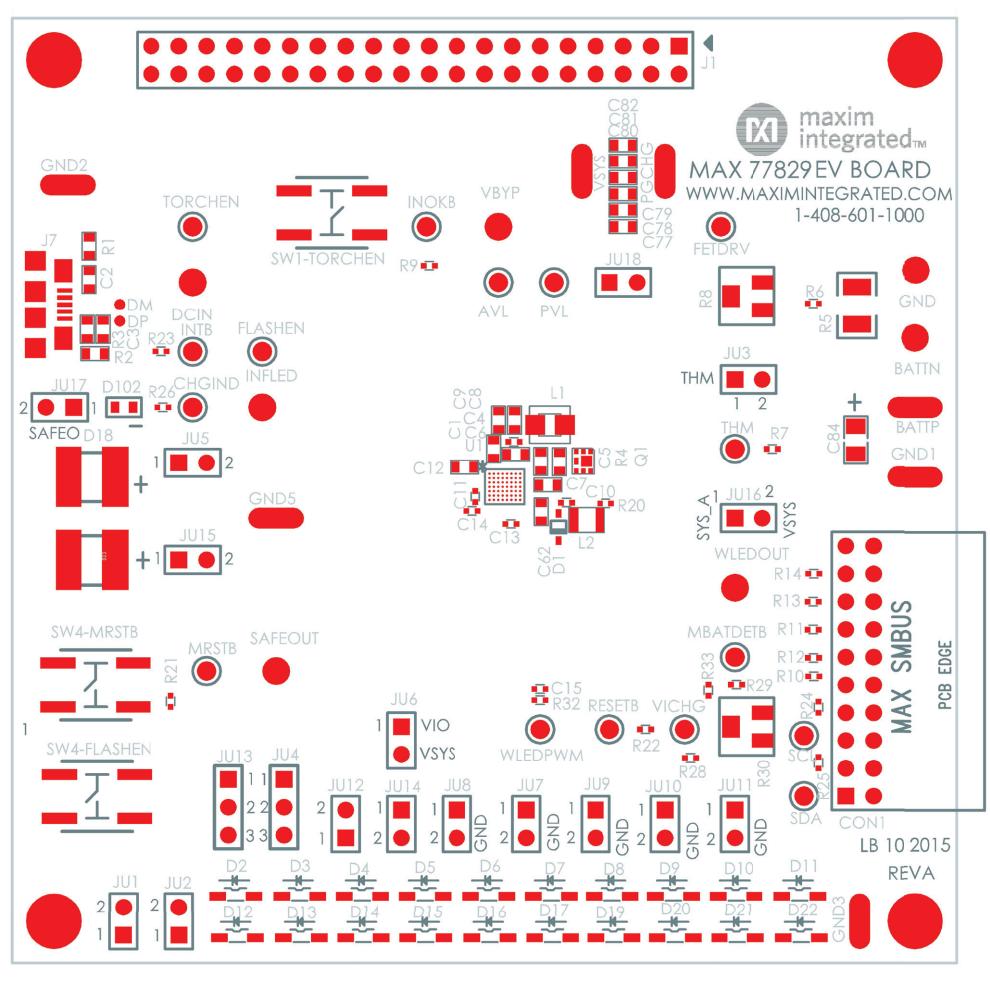